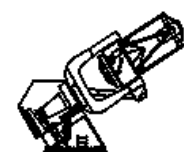

# **Bok 90'' Boller & Chivens Spectrograph Start-up Checklist (Nstars)**

- I. Following the light path (labels in **CAPS**)
	- **1. Close CCD CAMERA SHUTTER!!**
	- **2**. **ABOVE-THE-SLIT FILTER WHEELS** 6 slots on N & S sides remove any filters
	- **3**. **COMPARISON LAMP ASSEMBLY** remove any filters (except on FeNe) **4**. **SLIT SELECTOR: 2.5''**
		- **Don't forget the clutch!** instructions posted to left
	- **5**. **GRATING**
		- loosen screws to remove cover **600 l/mm, 6681 [red]** for Nstars, **2nd order** most efficient at 3340 Å
	- **6**. **BELOW-THE-SLIT FILTER** bolt: **Shot8612** instructions posted with slit selector (**4**))
	- **7**. **GRATING TILT** (loosen clamp!)
		- -- **HeAr 4471Å on CCD column 690**
		- -- set initially at 17.05
		- -- check with HeAr spectrum
	- **8. ACQUISITION TV BLUE FILTER: "in"**
	- **9. BELOW-THE-SLIT VIEWING SELECTOR: "thru"**
	- **10.COMPARISON LAMP CONTROL BOX: "local" off**
	- **11**. **COLLIMATOR FOCUS** for testing initial at 6.0 or 8.0, up from 0.0
	- **12**.**Open CCD CAMERA SHUTTER** for tests

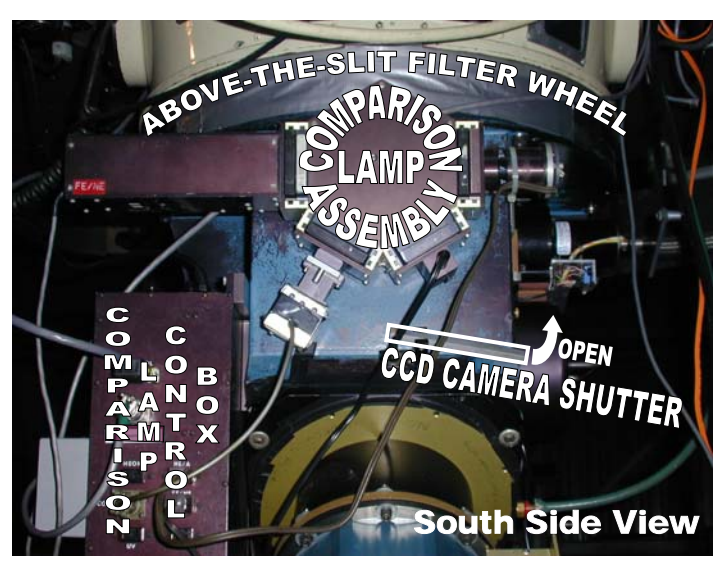

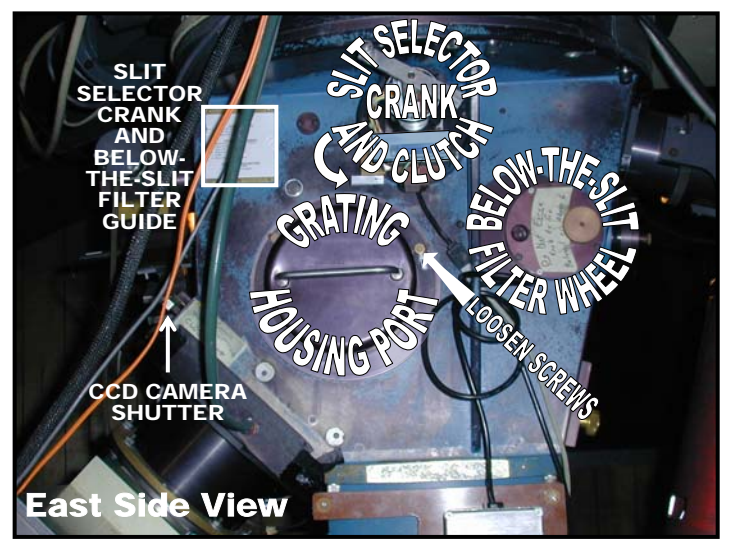

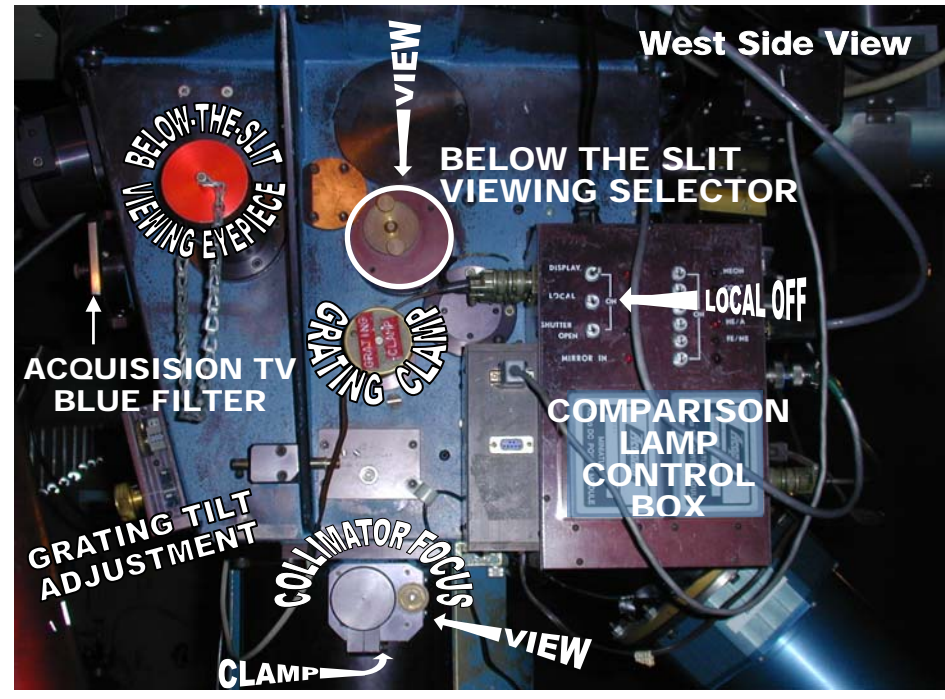

### **II. Setting up Bokobs (shaded sections on 1st night only)**

```
1. Start BOKOBS, Reset? Yes 
      login bokobs, password posted on white board. 
   2. Check disk space, clear if needed ( use !rm -fr * in IRAF). 
   3. Make FITS images >set imtype="fits, noinherit" 
       in login.cl file, uncomment "set imtype" line and change to fits, noinherit 
   4. Make data directory for observers + each night 
 >mkdir /d1/bokobs/cyod/Nov26 >cd /d1/bokobs/cyod/Nov26 
⇐ In both Acquisition & Reduction windows!
   5. Edit parameter lists using printouts (in acquisition window): 
        >epar displ 
        >instrpars 
       >detpars (use >ccdinfo to get info on the chip)
        >obspars (rootname & sequence change for test & observing)
        >telpars (telname changes for test & observing)
   6. Test to see if system is bok is alive 
        >test >>number = 1, type = zero 
           no response ⇒ >ccdinf
              no response \Rightarrow reboot bokccd (icon on top left of screen)
                 no response \Rightarrow hard reboot of bokccd (top right corner of bokccd rack)
                                            & CCD power supply (on telecope)
                      no response ⇒ call Chris!
```
#### **III. Collimator focus (west side, view setting from lower right))**

```
1. Check parameters 
    >telpars (telname=``test') 
    >obspars (rootname=``a'', sequence=1)
2. Run a test image 
    >test >>number = 1, type = zero 
3. Observe HeAr lamp at different focuses from acquisition window 
   >comps >>time = 15s 
              >>comparison lamp = hear 
              \Rightarrow name = focusXX (e.g. 6, 8, 10 ...)
4. Run nmisc specfocus in reduction window 
    > specfocus a*.fits focus="6x2" (for starting on 6 & up by 2's)
```
- 5. Check focus plot, choose a little below the ideal focus to compensate for night cooling.
- 6. Observe HeAr lamp at chosen focus (> comps, use for grating tilt test next)

#### IV. Grating tilt (west side)

```
1. Get HeAr line at 4471Å on column 690 (within 1 column)
```
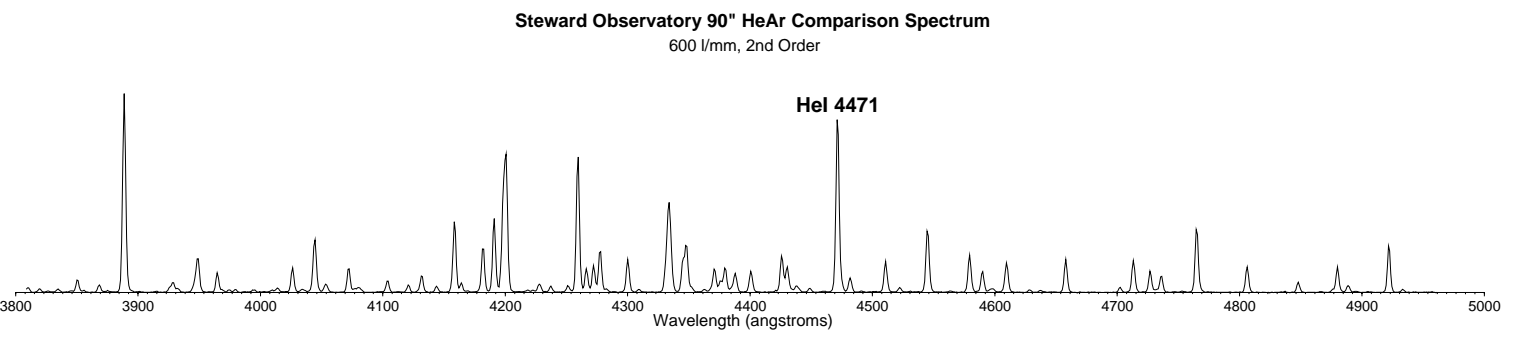

Nstars AOD 06/20/02

#### **V. Zeros**

- 1. Check parameters >obspars (rootname=``n'', sequence=XXXX ... from observing program)
- 2. Run zeros
	- >zeros >>number = 10 >>name = zero
- 3. Check for weirdness (1st is often weird) >imstat a\*
- 4. Reboot bokccd if weirdness (inconsistent means) appears.

# **VI. Quartz Flats**

```
1. Run Quartz Flats 
   >comps >>number = 10 >>time = 200s 
                >>comparison lamp = quartz 
                >>name = quartzflats 
2. Check gradient, weirdness, reboot bokccd if weird.
```
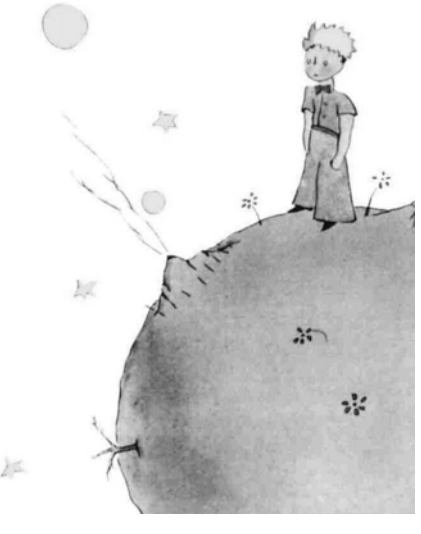

**Tor Supper, SumSet,<br>Tor Supper, SumSet,**<br>Tor Supper, SumSet,

ם<br>ס

**VII. Darks** (best at end of 1st or beginning of 2nd night after camera has been working)

### **1. Close the CCD camera shutter + Dome Lights OFF**

2. Run Darks

>darks >>number = 10 (... at least 7 if time is crunched)

>>time = 900s (... longest exposure expected)

# **VIII. Focus Telecope**

>implot a\*

#### **1. Open the CCD camera shutter.**

- 2. Check parameters
	- >telpars (telname=``bok'')
- 3. Get 7th magnitude star (RA=sidereal time, Dec=90-) on slit
	- >test >>number = 1
		- >>type = object

>>time = 15 sec (10 for 6th magnitude)

- put spectrum in middle of chip by moving source along slit ... mark
- >implot test
	- use "c" to plot columns, check focus (X)
	- reduce focus by 50, bring up to 10 below start, test, come up by 5's, test for best.<br>Close CCD Shunting

# **IX. Observing**

# **1. Open the CCD camera shutter.** 2. Check parameters (>telpars (telname=``bok'')) 3. Play! bserving<br>
Open the CCD camera sine.<br>
heck parameters (stelpars (telname="bok ),<br>
lay!<br>
>observe >>type = object<br>
>>title = name<br>
>implot "c" shows clmns, "<u>C</u>" for #, ":! xx yy" displays lines

>observe >>type = object

>>title = name

snr = sqrt  $[(counts@G-band - bkgd) \times (\# of lines) \times (gain)]$ 

>comps >>time = 15

 >>lamp = hear >>title = hear